# **Аналитический отчет**

[Типы аналитических отчетов](http://documentation.luxsoft.by/pages/viewpage.action?pageId=72941864)

Аналитический отчет позволяет получить информацию об остатках и движении товаров за выбранный период. Полученные данные могут быть представлены в нескольких группировках:

- по товарам;
- по партиям товаров
- по группам товаров;
- по складам;
- по поставщикам.

Пользователь может самостоятельно определить: анализируемый период, склады, поставщиков и товарные группы для анализа. Аналитические отчеты являются хранимыми и могут создаваться как вручную, так и автоматически - с помощью планировщика. В последнем случае, периодичность формирования отчета и срок его хранения определяются в Типах аналитического отчета.

# **Формирование отчета вручную**

Для создания отчета вручную, на форме **Склад\Аналитика\Аналитические отчеты** надо нажать кнопку "*Добавить*".

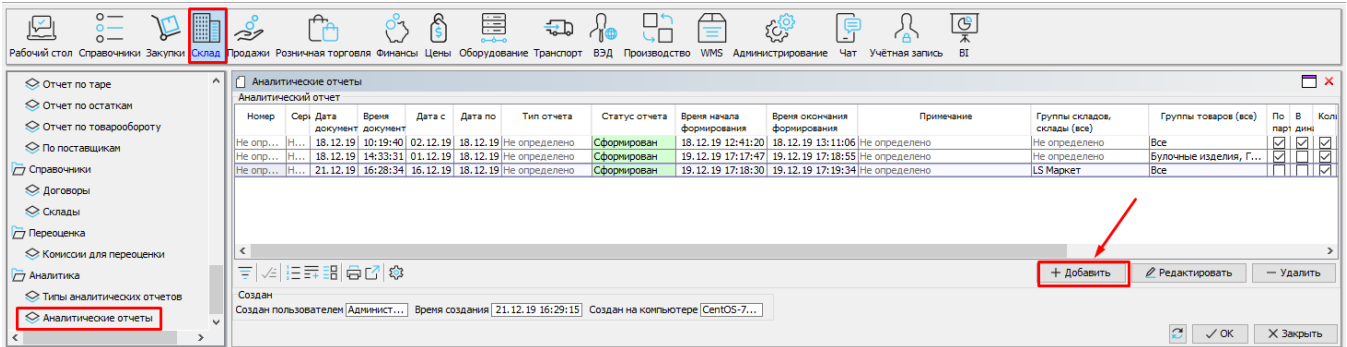

#### Далее определяются входные параметры для анализа.

В шапке отчета указываются:

- *Тип отчета* сохраненные установки для отчета из списка Типы аналитических отчетов (не является обязательным).
- *Дата/время* формирования отчета.
- *Номер/серия* отчета.
- *Период* указывается анализируемый период.

#### На вкладке "**Параметры**" указываются:

- *По партиям* данные будут получены в том числе и в разрезе партий товаров.
- *В динамике*  данные будут получены в том числе и за каждую дату, входящую в анализируемый период.
- *Остаток начало/Остаток конец*  в отчет попадет остаток (для выбранных колонок) на начало/конец выбранного периода.
- *Секция "Колонки"*  выбираются величины (кол-во, сумма, вес), по которым будет осуществляться анализ.
- *Приход/Расход* в отчет попадают все поступления/расходы (для выбранных колонок) за выбранный период.
- *Закупка* в отчет попадают значения (для выбранных колонок) из документов Накладная (закупка).
- *Продажа* в отчет попадают значения (для выбранных колонок) из документов Накладная (продажа) и Z-отчет.
- *Списание* в отчет попадают значения (для выбранных колонок) из документов Списание.
- *Товарооборачиваемость* в отчет отображается кол-во дней необходимое для реализации среднего товарного запаса.
- *Дней на складе* сколько дней товар находился на складе в рамках выбранного периода.
- *Примечание* сопроводительный текст.
- *Выбор складов* торговые объекты для анализа.
- *Выбор поставщиков* поставщики для анализа.
- *Выбор товара* группы товаров, бренды, товары, подлежащие анализу.

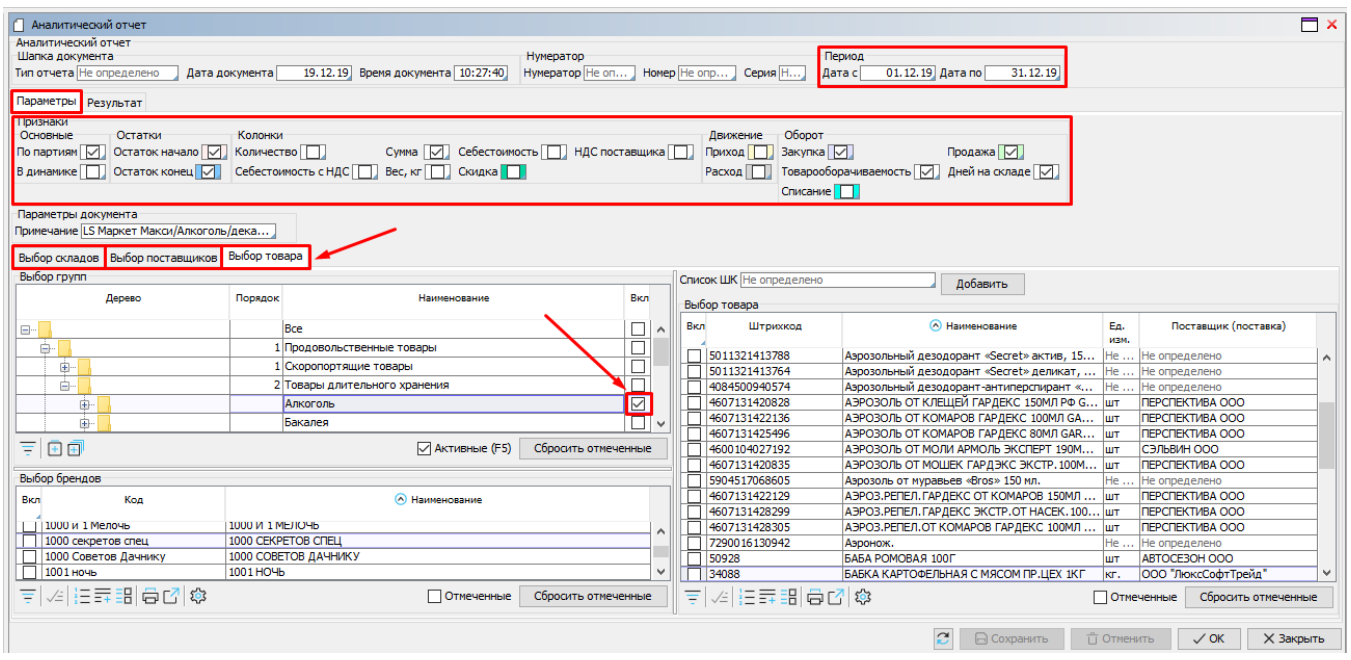

Далее надо перейти на вкладку "**Результат**" и нажать кнопку "*Сформировать отчет*". В результате на вкладке "**Таблица\Товары\Итоги**" будут отображены товары, выбранной группы с показателями, установленными на вкладке "**Параметры**". При выставленном признаке "*В динамике*", на вкладке"**В динамике**" будут отражены те же товары, но по состоянию на каждую дату, входящую в выбранный период. При выставленном признаке "*По партиям*", на вкладке "**Парт ии**" - те же показатели, но для каждой партии товара.

![](_page_1_Picture_51.jpeg)

На вкладке "**По складам\Итоги**" выбранные показатели подсуммированы для каждого магазина. При выставленном признаке "*В динамике*", на вкладке"**В динамике**" показатели будут отражены не только по складам, но и по дням, входящим в выбранный период.

![](_page_1_Picture_52.jpeg)

На вкладке "**По группам\Дерево**" выбранные показатели подсуммированы для каждого подгруппы.

![](_page_2_Picture_47.jpeg)

### При выставленном признаке "*По партиям*", на вкладке"**По поставщикам**" будут отражены показатели, которые подсуммированы по поставщикам.

![](_page_2_Picture_48.jpeg)

Отчет является крайне ресурсозатратным: мешает работе других пользователей. При формировании отчета, не рекомендуется без необходимости указывать бо<mark>льш</mark>ой период для анализа, если при этом выбраны все торговые объекты и все группы товаров. Также большая нагрузка на сервер будет в случае установки параметров "*По партиям*" и "*В динамике*". Если существует потребность для таких отчетов (по всем магазинам и товарам), то рекомендуется формировать их ночью в автоматическом режиме - с помощью планировщика.

## Для того, чтобы ограничить возможную нагрузку на сервер, при формировании Аналитического отчета на форме

**Администрирование\Приложение\Настройках\вкладка "Склад"** в поле "*Максимальное кол-во записей в аналитическом отчете*" можно указать допустимый лимит. Также можно задать количество дней для хранения отчетов, сформированных вручную (без типов) - поле "*Дней хранить аналитические отчеты без типов*".

![](_page_2_Picture_49.jpeg)